Для получения справки о всех регистрационных действиях юридического лица необходимо:

1) зайти на сайт egov.kz

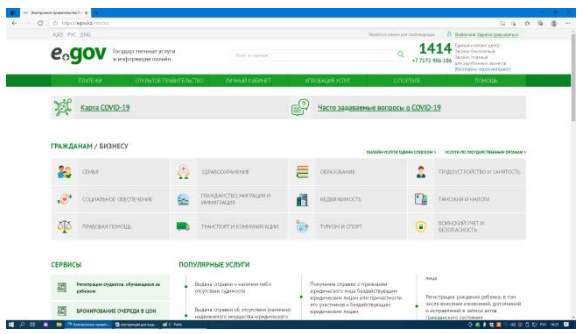

2) зарегистрироваться или войти в личный аккаунт

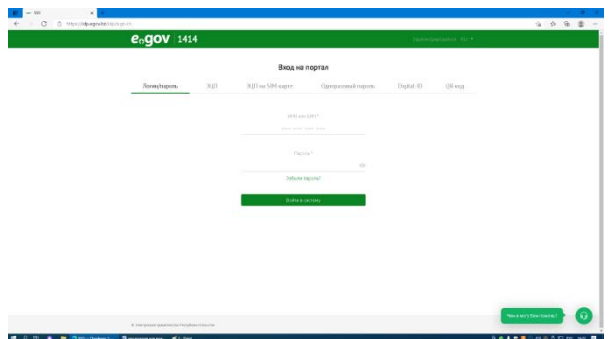

3) на главной странице выбрать иконку бизнесу

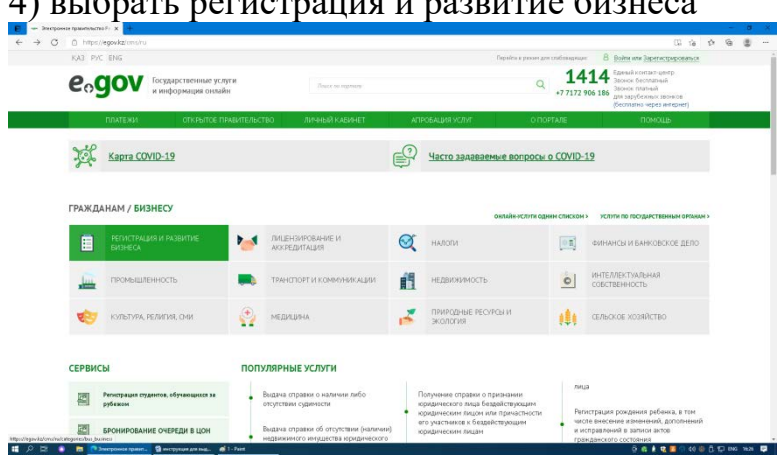

4) выбрать регистрация и развитие бизнеса

5) слева перейти в регистрацию и ликвидацию бизнеса

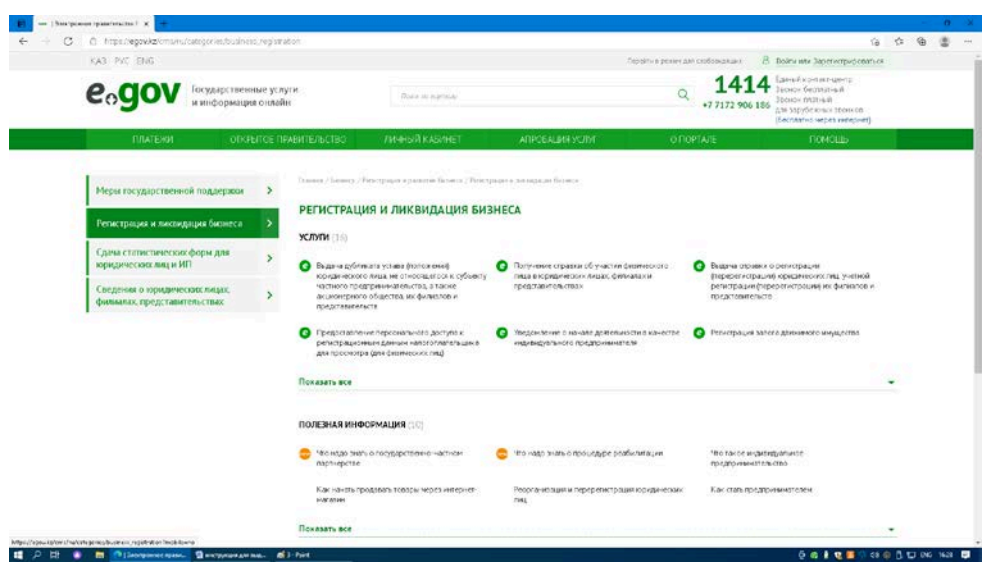

## 6) услуги выбрать показать все  $9 - 9 - 8 - 8$ **РЕГИСТРАЦИЯ И ЛИКВИДАЦИЯ БИЗНЕСА Personnaises or machinaises furnisms 3 SCISTA** DE  $\bullet$  Поврестванное просонанного деступки  $\bullet$  подразнивает означе деятельности в качестве  $\bullet$  Ригатрация такога движно ревери по подразнивает предушение представительное ревери по стандартивает при компании действия по ный учет лица, занимающегося **О** Получение отраван о последных внесенных документы<br>списы O Ferenpaulo **О** Получение справки о всех рет<br>действиях горадаческого лица  $\label{eq:optimal} \begin{array}{ll} \text{Discrete operators} & \bullet & \bullet \\ \text{out of degree of sequence} & \bullet & \bullet \\ \text{out of degree of sequence} & \bullet & \bullet \\ \text{in the degree of sequence} & \bullet & \bullet \\ \text{in the degree of sequence} & \bullet & \bullet \\ \text{in the degree of sequence} & \bullet & \bullet \\ \text{in the degree of sequence} & \bullet & \bullet \\ \text{in the degree of sequence} & \bullet & \bullet \\ \text{in the degree of sequence} & \bullet & \bullet \\ \text{in the degree of sequence} & \bullet & \bullet \\ \text{in the degree of sequence} & \bullet & \bullet \\ \text{in the degree of sequence} & \bullet & \bullet \\ \text{in the degree of sequence} & \bullet & \$  $\label{eq:3} \mathcal{P}$  подартненны регистрация внес<br>подартные приденение и регистрация<br>подартные придененного гица, не<br>последнение приденение с совмести предпонимательства и высок анционализации<br>общества посоонные об не финал<br>( Педирентами реальности в допустанием перевизира,<br>не отделение с представительно совмести и допустание перевизира,<br>не отделение с представителя перевизира и перевизира и совмести и перевизира и перевизира и делатно на сов Пидача информации с посударственной<br>репистрации итотеки судиа, налонерного судиа<br>или строящегося судиа ПОЛЕЗНАЯ ИНФОРМАЦИЯ (10) **II** O R **B B** Olevern and Becomes a Contract of the SOFTEN HOLD NAME

## 7) выбрать необходимую справку

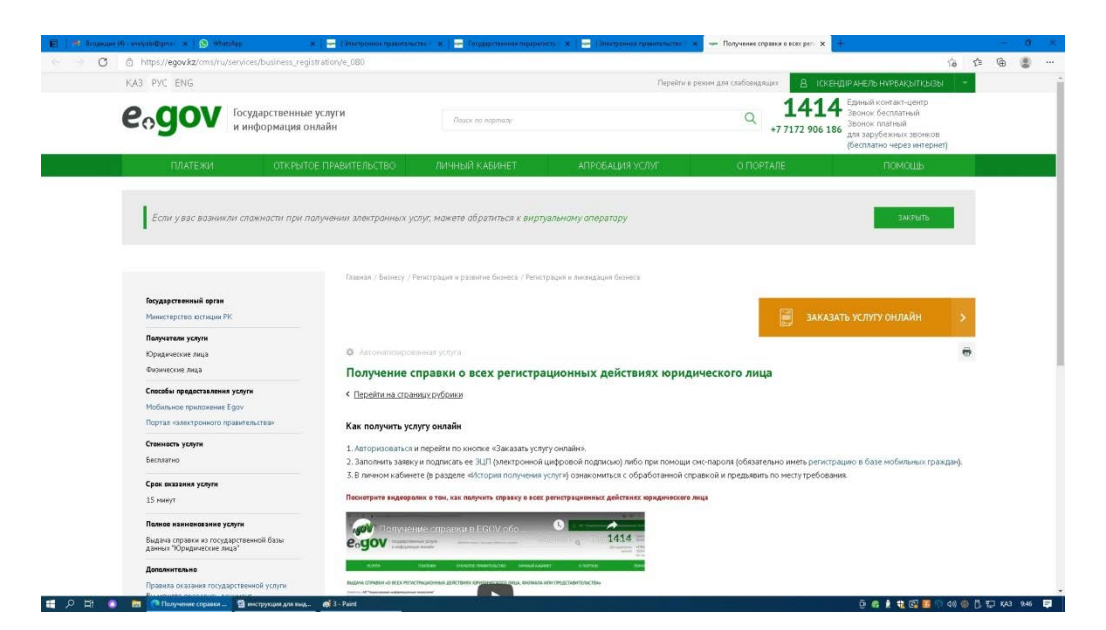

8) перейти и выбрать заказать услугу онлайн

9) заполнить заявку указав БИН

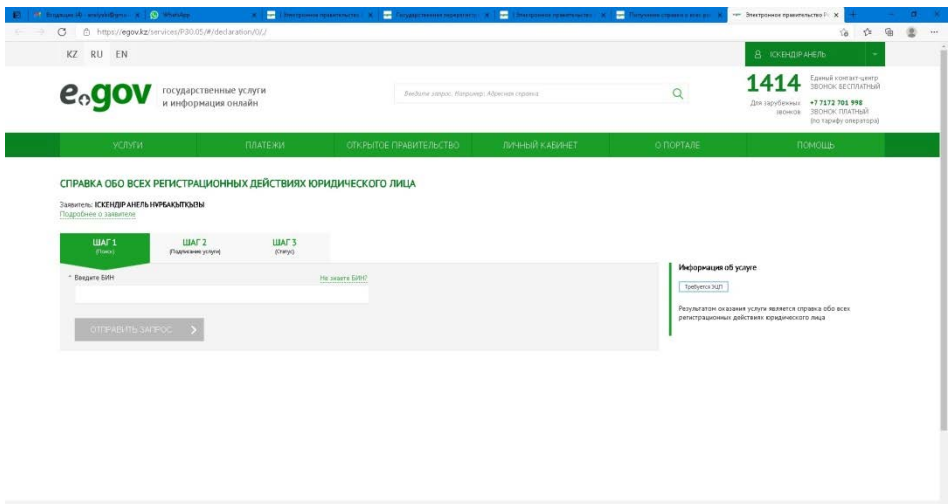

-<br>- 日 ak 社団第一40回目記 sa sa 日 10) подписать заявку с помощью ЭЦП либо при помощи смс-пароля (в случае, если вы зарегистрированы в базе мобильных граждан)

11) запрос в обработке

 $64 - Pa$ 

EL PRI DE EN

12) обновить статус или зайти в личный кабинет, перейти во входящие и получить данную справку

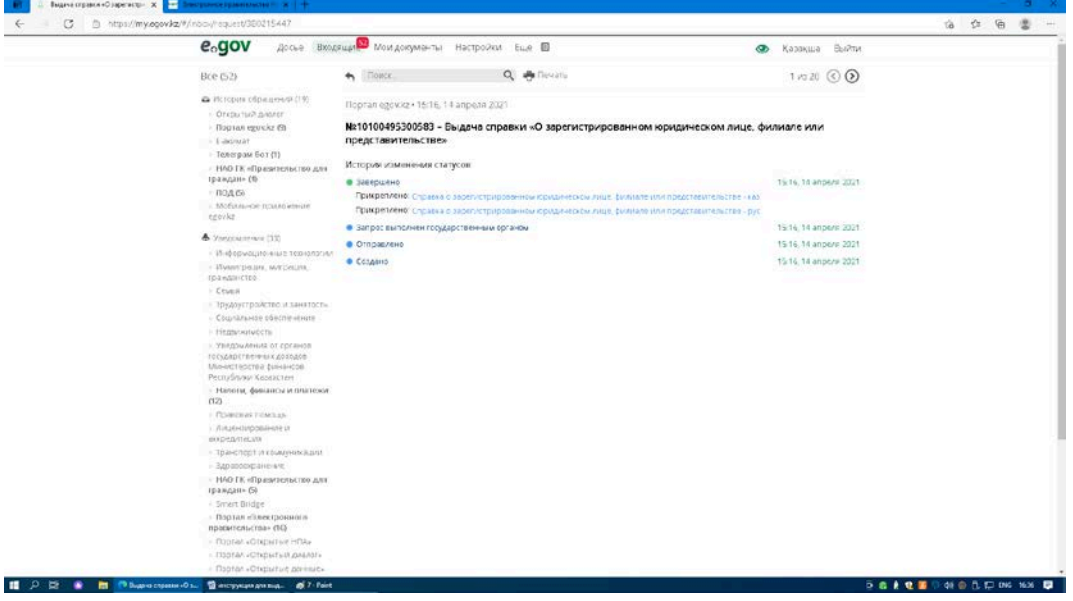